# easypix° **StreetVision SV1 BlackBox**

#### *Visão Geral*

Esta é uma camara de vídeo digital HD (alta definição) da mais avançada tecnologia; este aparelho pode ser usado tanto como uma camara de vídeo HD comum, como também como câmara profissional para carro. Consegue gravar imagens de alta resolução com pixéis em 1920x1080P FULL HD, a tecnologia avançada Wide Dynamic e tirar fotografias de 8 megapixéis. Tendo um cartão Micro SD como dispositivo de armazenamento, tamanho compacto, baixo consumo de energia, a camara de vídeo HD consegue gravar imagens de vídeo de qualidade superior. Os vídeos podem também ser transferidos através da ligação direta do cabo HDMI a uma LED TV (HDMI) de alta qualidade para uma visualização de alta resolução.

Desfrute da verdadeira alta-definição ao utilizar este produto.

1

#### *Caraterísticas*

- ◎ Lentes grande angular de 120º
- ◎ Tecnologia avançada Wide Dynamic
- ◎ Resolução de alta qualidade em 1920x1080P FULL HD
- ◎ Tecnologia avançada de compressão de vídeo H.264
- ◎ 8 megapixéis
- ◎ Zoom digital 4x, alcance de 12cm a distância ilimitada
- ◎ LCD 2.7 polegadas de alta resolução
- ◎ Transmissão de vídeo HDMI de alta qualidade
- ◎ 3 tipos de resolução disponíveis para gravação de vídeo
- ◎ 30/60 frames por segundo para um fluxo de vídeo suave
- ◎ Equipada com suporte com ventosa à vácuo
- ◎ G.-sensor para guardar os dados do sensor e visualização em tempo real no leitor
- ◎ Proteção de documentos, mesmo durante a gravação, na ocorrência de cortes súbitos de energia, danos, etc., os ficheiros de vídeo ficarão intactos
- ◎ A gravação contínua não perderá dados
- ◎ Use o isqueiro do carro como fonte de energia para gravar

enquanto conduz

- ◎ Gravação automática enquanto liga o motor
- ◎ Gravação de circular automática os vídeos mais antigos são substituídos pelos mais recentes, sendo possível determinar o dia e horário de gravação para cada ficheiro
- ◎ Veja o vídeo enquanto grava a conduzir
- ◎ Melhore a visualização do tempo e hora, sem necessidade de reset quando reiniciar
- ◎ Defina o tempo da gravação de vídeo, parando de gravar quanto atingir o tempo definido
- ◎ Carregamento de bateria também via USB
- ◎ Cartões micro SD máximo de 32GB (cartão não incluído)

## *Estrutura*

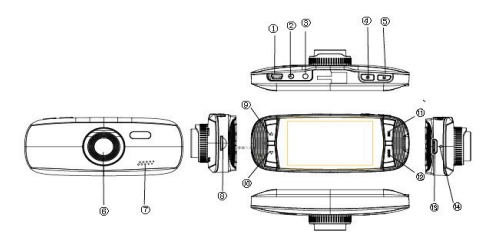

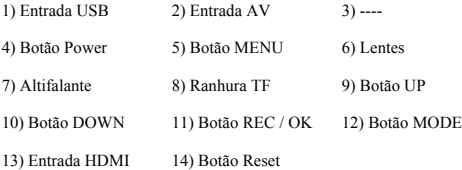

# *Funções essenciais*

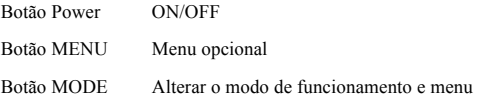

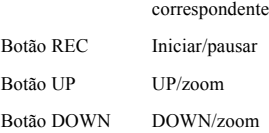

### *Funcionamento*

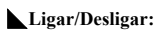

Pressione o botão Power (U) uma vez para ligar, o

indicador vermelho é ligado;

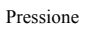

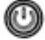

Pressione (C) novamente para desligar, o indicador azul é

desligado.

Atenção: É mostrado o indicador de bateria fraca antes de desligar.

# ◣**Carregar as baterias:**

Há 3 formas da carregar a bateria:

1.Usando o adaptador AC para carregar a bateria

- 2. Usando o USB para carregar a bateria
- 3. Carregar a bateria dentro do carro

O indicador azul fica ligado durante o carregamento; o tempo total de carregamento é 180 minutos. O indicador vermelho desligar-se-á quando a bateria estiver completamente carregada.

#### ◣**Colocar o cartão micro SD:**

Coloque o cartão micro SD na ranhura do cartão de memória conforme a imagem abaixo; pressione até ouvir um clique.

Retirar o cartão micro SD: Pressione uma vez e retire-o assim que desencaixar

#### ◣**Função do G-Sensor:**

Escolha Off/Alto/Médio/Baixo - Quando as dinâmicas de impacto atingirem o valor que definiu, o vídeo será bloqueado.

◣**Como alterar entre modos de vídeo, foto ou reprodução:** Pressione MODE para alterar o modo.

## ◣**Como entrar no modo de configuração:**

Pressione MENU uma vez, pressione MENU novamente, entre na opção "Configuração de Sistema", aparecerá um ecrã azul.

**Formatar:** Formate o cartão Micro SD (isto apagará todos os ficheiros do cartão micro SD que não estiverem bloqueados).

**Configuração da língua:** Inglês, Alemão, Francês, Espanhol, Italiano, Português, Chinês Tradicional, Chinês Simplificado, Japonês, Russo.

**Restaurar Configurações de Sistema:** Cancelar /Continuar **Frequência:** 50 Hz/60Hz **Configuração da data:** Definir Data/Hora

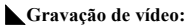

Pressione OK para começar a gravar, pressione de novo para parar.

No modo de gravação, pressione MODE para ativar o modo Dia/Noite.

## ◣**Configurações da opção de vídeo:**

Pressione MENU, entre nas configurações da opção de vídeo

Resolução de vídeo: 1080FHD 720P WVGA VGA

Exibição do tempo: ON/OFF

Deteção de movimento: ON/OFF

Gravação: ON/OFF

Gravação de ciclo: Off/3min/5min/10min

Desligar automático: Off/1min/3min

Pressione botão de voz: Off/On

# ◣**Tirar fotografias:**

Pressione OK para tirar uma fotografia.

Opção de configuração de captura de fotografias:

Pressione MENU, entre na opção de configuração de captura de fotografias.

Modo de captura: Simples / temporizador de 2seg / 5seg / 10 seg

Resolução da Imagem: 4032x3024\3648x2736\3264x2448\

2592x1944\ 2048x1536\1920x1080\1280x960\640x480

## ◣**Gerir ficheiros:**

Pressione MODE para entrar no modo de Gestão de Ficheiros.

Há 2 tipos de ficheiros: Reprodução de Vídeo e Imagem.

O ficheiro mais recente será mostrado no LCD.

Por exemplo: Se a sua última ação foi tirar uma fotografia, então a foto será mostrada no LCD.

## ◣**Reprodução de Vídeo:**

Pressione UP/DOWN para escolher o ficheiro que quer reproduzir.

Pressione OK para iniciar/parar a reprodução de vídeo, ajuste o volume no botão UP ou DOWN enquanto reproduz o vídeo.

Pressione DOWN enquanto reproduz para rebobinar.

Pressione OK para parar.

## ◣**Reprodução de Imagem:**

Pressione UP/DOWN para escolher o ficheiro que quer reproduzir.

Opção de configuração de reprodução:

Durante a reprodução pressione MENU para aceder à opção de configuração de reprodução:

1. Apagar: Pressione OK para escolher a ação Simples / Todas / Selecionar / Apagar Ficheiro

2. Proteger ficheiro: Escolha bloquear ou desbloquear o ficheiro

3. Reprodução em slides: Escolha 2seg / 5seg / 8seg para reproduzir o vídeo

# ◣**Ligar ao PC:**

Descarregar Vídeos e Imagens:

Após ligar o cabo USB ao computador, o indicador azul ligar-se-á e o ecrã ficará azul;

O PC irá detetar automaticamente a unidade do cartão micro SD; *Requisitos do sistema: Windows 2000/XP/Vista/Windows 7, MAC OS 10.3.6 ou superior*

Pesquise ou gira ficheiros através do computador;

Desligar o cabo USB irá desligar o aparelho.

*Notas: Se o aparelho travar durante o uso, pressione RESET e reinicie.*

# *Especificação*

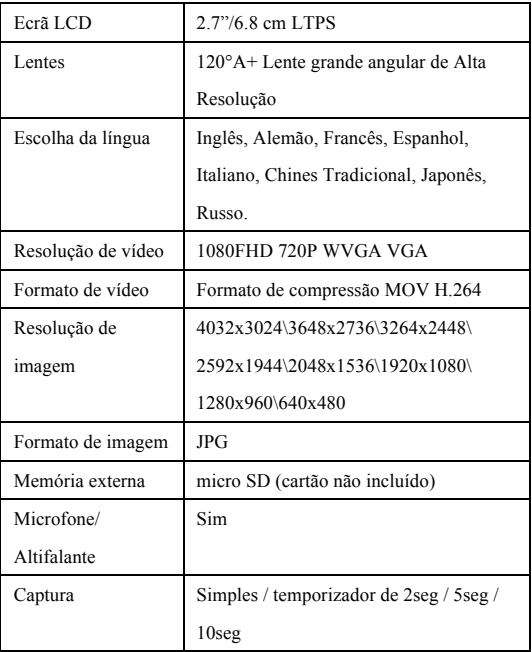

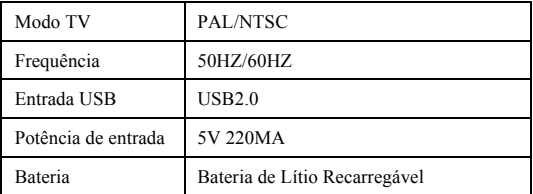

# ◣**Acessórios:**

- 
- Cabo USB Suporte com ventosa
- Carregador para automóveis Manual do Utilizador
	-

#### *DECLARAÇÃO DE CONFORMIDADE*

*A easypix declara que o produto StreetVision SV1 está em conformidade com* 

*todos os requisitos essenciais da Diretiva 1999/5/EC. A declaração de* 

*conformidade pode ser descarregada aqui:*

*http://www.easypix.info/download/pdf/doc\_sv1.pdf* 

*Para suporte técnico visite a nossa área de suporte em www.easypix.eu.*

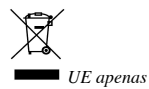

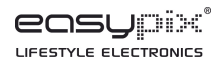